Inscripción online a las ofertas de empleo difundidas en la web por las oficinas del Servicio Andaluz de Empleo Guía práctica

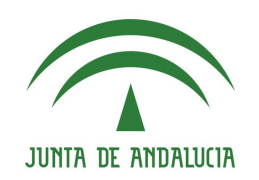

Servicio Andaluz de Empleo **CONSEJERÍA DE EMPLEO, FORMACIÓN Y TRABAJO AUTÓNOMO** 

## **Ya puedes inscribirte online a las ofertas de empleo** gestionadas por nuestras oficinas y difundidas en el Área de Gestión

El [Servicio Andaluz de Empleo](https://juntadeandalucia.es/organismos/empleoempresaycomercio/sae.html) (SAE) ha introducido recientemente algunas novedades en la gestión y difusión de las ofertas de trabajo. Hasta ahora, para vincularte a cualquier oferta difundida tenías que acudir a la oficina del SAE, pero esto ya no es necesario.

### **Ahora, si cumples los requisitos del puesto y tienes tu demanda en alta o suspensión con intermediación en los Servicios Públicos de Empleo, puedes inscribirte en las ofertas con un solo CLICK.**

En esta Guía te explicamos cómo inscribirte y participar en los procesos de preselección para ofertas de empleo difundidas por nuestras oficinas en la web del SAE.

### **PASO 1: ACCEDE AL [ÁREA DE GESTIÓN DEL SAE](https://ws054.juntadeandalucia.es/gestion-usuarios/infoPersonas.do)**

→ En el apartado "Ofertas de empleo", opción ["Busca y consulta](https://ws054.juntadeandalucia.es/eureka2/eureka-demandantes/busquedaOfertas.do?seleccionado=/es/empleo/ofertasEmpleo/) [anuncios de empleo"](https://ws054.juntadeandalucia.es/eureka2/eureka-demandantes/busquedaOfertas.do?seleccionado=/es/empleo/ofertasEmpleo/), tendrás acceso a la base de datos donde se publican todos los **anuncios de empleo** difundidos por oficinas de empleo, agentes de empresa o las propias entidades empleadoras.

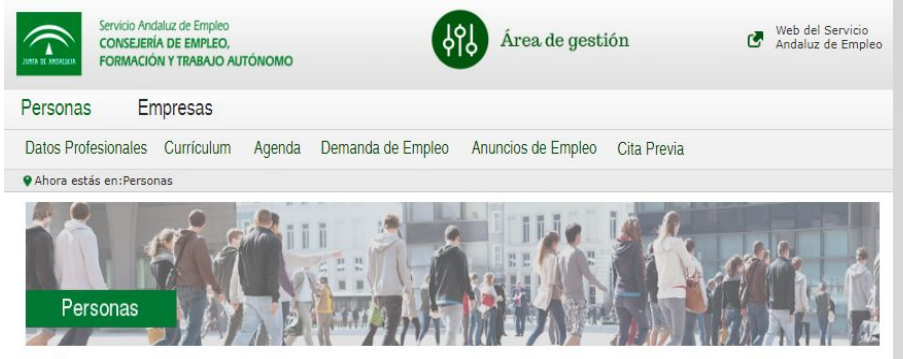

Servicio Andaluz de Empleo, puedes realizar aquellos trámites que están relacionados con tu renovación como modificación o impresión. Igualmente, puedes crear tu currículum o acceder a los que ya tengas publicados; consultar los anuncios de empleo e inscribirte en aquellas ofertas que te interesen; solicitar cita previa en tu oficina para realizar gestiones presenciales o generar tu propia agenda de empleo. Para realizar estos trámites debes logarte con tu usuario y contraseña. Si no dispones de estos datos, debes primero generarlos siguiendo las instrucciones que te aparecerán en pantalla. (Esta web está optimizada para Chrome 45, Firefox 41 e Internet Explorer 8. Si accedes con versiones anteriores a Internet Explorer 8, no funcionará correctamente.)

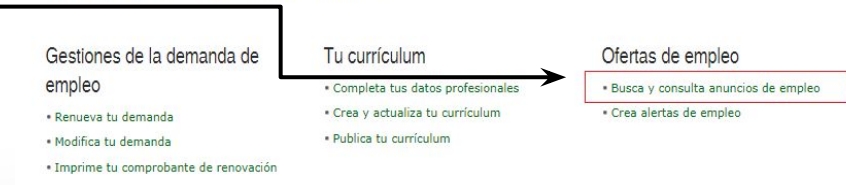

## **GUÍA INSCRIPCIÓN ONLINE**

### **PASO 2: ACCEDE AL BUSCADOR DE ANUNCIOS DE EMPLEO**

te aparecerá una nueva pantalla en la que puedes realizar cualquiera de las siguientes opciones:

- ➔ seleccionar del desplegable que te ofrece la aplicación la categoría y subcategoría que se ajuste a tu perfil
- ➔ escribir una palabra clave relacionada con tu **búsqueda**. Por ejemplo: periodista.
- ➔ Concretar más criterios de búsqueda pinchando en el botón "[BÚSQUEDA AVANZADA](https://ws054.juntadeandalucia.es/eureka2/eureka-demandantes/busquedaOfertas.do)".

En cualquier caso, si quieres hacer una búsqueda general sin introducir ningún criterio, pulsa directamente sobre el botón ["BUSCAR](https://ws054.juntadeandalucia.es/eureka2/eureka-demandantes/busquedaOfertas.do)".

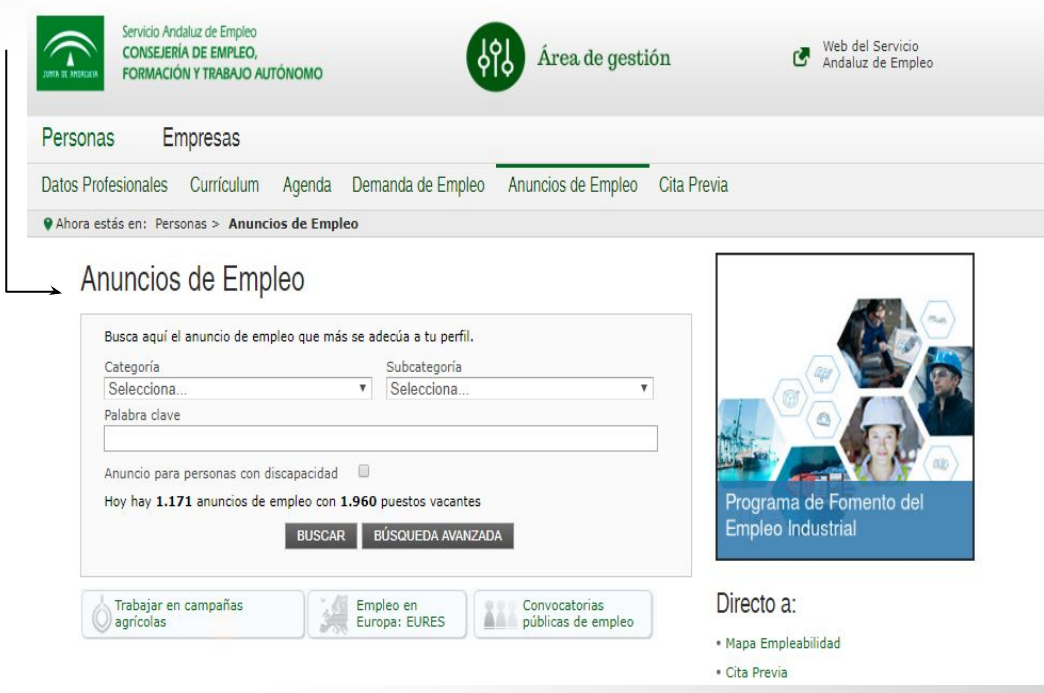

# **GUÍA INSCRIPCIÓN ONLINE**

### **PASO 3: CONSULTA EL LISTADO DE ANUNCIOS DE EMPLEO:**

➔ la aplicación te muestra un **listado de anuncios de empleo** ordenados por fecha de publicación. Si te interesa que los anuncios se organicen según otro criterio, pincha sobre las cabeceras de las distintas columnas para ordenarlos en función de lo que desees.

**Podrás distinguir las ofertas de oficinas de empleo porque en la columna "Empresa" aparece el literal "Oficina del Servicio Andaluz de Empleo"**.

- Ten en cuenta que, con carácter general, estas ofertas estarán difundidas durante cinco días naturales desde su publicación, salvo que una norma específica establezca un plazo distinto o se concluyan antes de la finalización del plazo.
- Selecciona el anuncio que te interese haciendo CLICK sobre el título concreto de la columna "Anuncio"

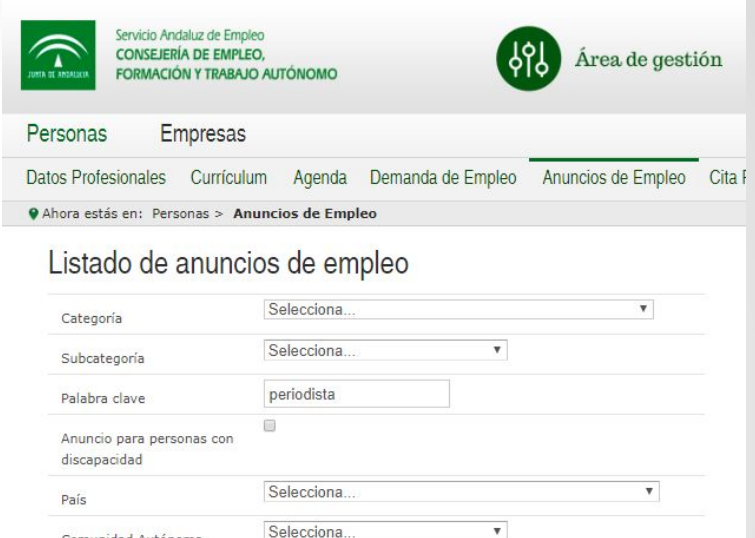

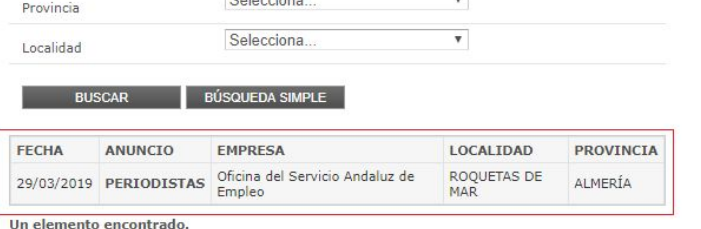

**Calculus** 

**CREAR ALERTA VOLVER** 

Comunidad Autónoma

Dirección General de Intermediación y Orientación Laboral. Servicio Andaluz de Empleo

### **PASO 4: CONSULTA LOS DATOS DEL ANUNCIO**

para conocer todos los detalles y datos del anuncio de empleo que te interesa, haz CLICK sobre el título correspondiente de la columna "Anuncio"

➔ En las ofertas correspondientes a las oficinas del Servicio Andaluz de Empleo, aparecerá un aviso indicando que "Para participar en este proceso de selección es imprescindible la inscripción como demandante en los Servicios Públicos de Empleo y que los datos registrados en su demanda cumplan los requisitos de la oferta".

# Datos del anuncio

### Atención:

En atención a la legislación vigente, los contratos de trabajo podrán realizarse con personas de nacionalidad española, personas nacionales de los estados miembros de la Unión Europea o de los otros estados del espacio económico europeo y personas que, careciendo de este requisito, residan legalmente en España y dispongan de autorización administrativa para trabajar. Por tanto, las personas que envíen su currículo a través del Área de Gestión del Servicio Andaluz de Empleo. deberán encontrarse en alguna de estas situaciones.

Para participar en este proceso de selección es imprescindible la inscripción como demandante en los Servicios Públicos de Empleo y que los datos registrados en su demanda cumplan los requisitos de la oferta.

### **PERIODISTAS**

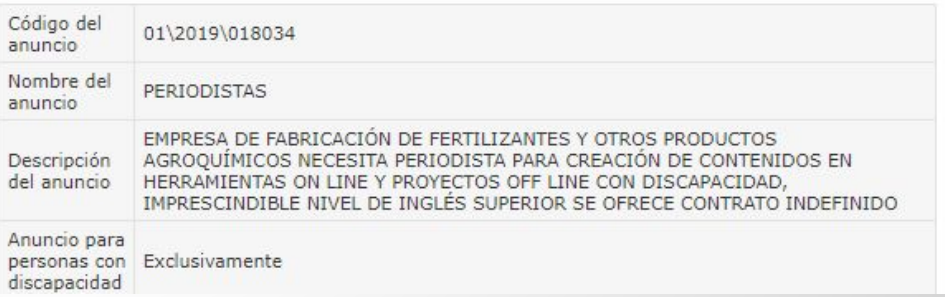

**Opciones "Detalle anuncio**": pinchando en esta opción se descarga el documento de la oferta en difusión, que recoge todos los datos relativos al puesto ofertado (requisitos, salario, ubicación, jornada...).

### Datos del anuncio

#### Atención:

En atención a la legislación vigente, los contratos de trabajo podrán realizarse con personas de nacionalidad española, personas nacionales de los estados miembros de la Unión Europea o de los otros estados del espacio económico europeo y personas que, careciendo de este requisito, residan legalmente en España y dispongan de autorización administrativa para trabajar. Por tanto, las personas que envíen su currículo a través del Área de Gestión del Servicio Andaluz de Empleo, deberán encontrarse en alguna de estas situaciones.

Para participar en este proceso de selección es imprescindible la inscripción como demandante en los Servicios Públicos de Empleo y que los datos registrados en su demanda cumplan los requisitos de la oferta.

#### **PERIODISTAS**

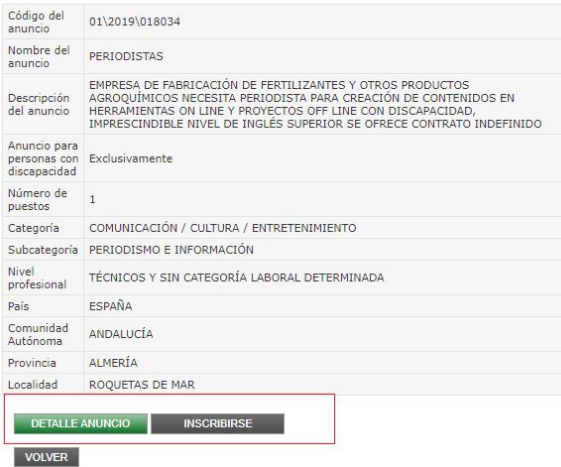

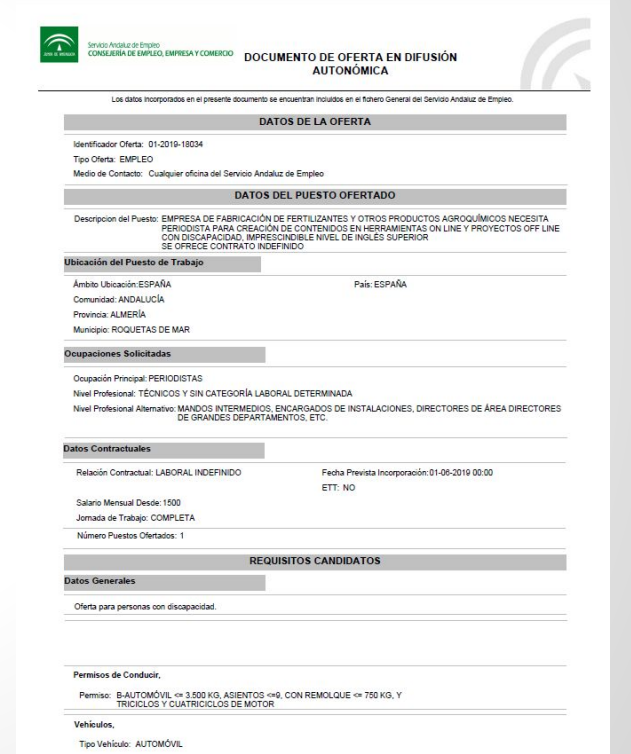

DETALLE DEL ANUNCIO

Dirección General de Intermediación y Orientación Laboral. Servicio Andaluz de Empleo

### **Opción "Inscribirse":**

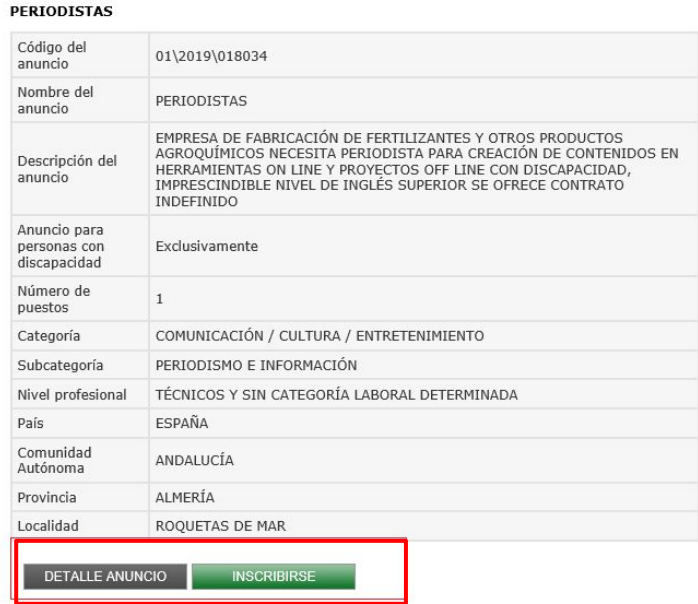

Esta opción te dirige al registro en el [Área Personal del Demandante](https://ws054.juntadeandalucia.es/autenticacion/login?service=https%3A%2F%2Fws054.juntadeandalucia.es%2Feureka2%2Feureka-demandantes%2Fj_spring_cas_security_check) si aún no has accedido con tus credenciales. Podrás entrar con tu usuario y contraseña validado, certificado digital o DNI electrónico, en su caso. Si tu demanda está inscrita en los Servicios Públicos de Empleo de una comunidad autónoma distinta de Andalucía, deberás acceder con tu certificado digital para poder inscribirte en la oferta.

### Te damos la bienvenida al Área Personal del Demandante

Estás accediendo al Área de Gestión del Servicio Andaluz de Empleo. Si eres demandante de empleo podrás renovar, reinscribir, modificar o imprimir tu demanda, actualizar tus datos y tu curriculum y consultar anuncios de empleo. Si vas a renovar y la aplicación no te lo permite, debes acudir a una oficina de empleo, sin necesidad de cita previa (Más información sobre gestiones de la demanda de empleo). Si representas a una empresa, podrás publicar anuncios de empleo, consultar curriculum y seleccionar perfiles. Si aún no dispones de usuario y clave, puedes obtenerlos ahora cumplimentando el formulario seleccionando la opción "¿Es la primera vez que entras?"

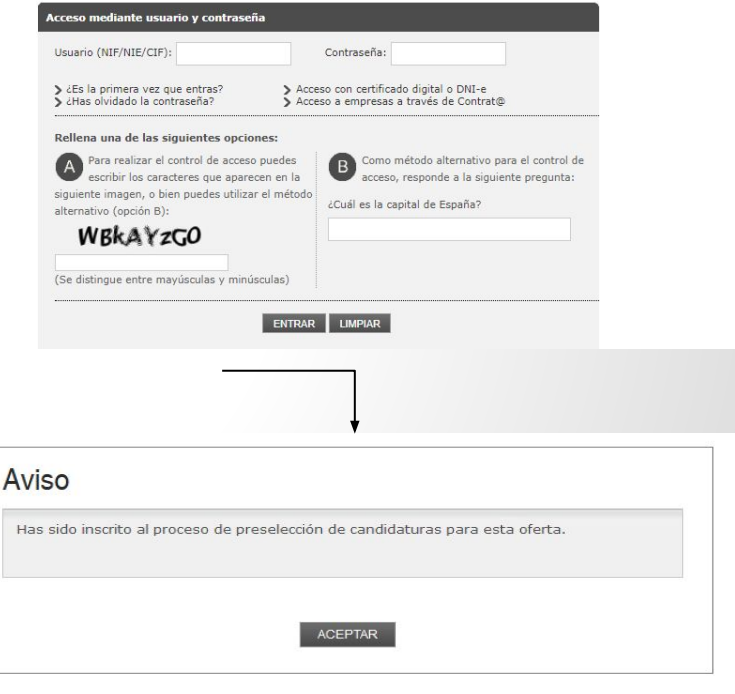

## Ejemplos de avisos de error

### **Ya he realizado la inscripción en una oferta. ¿Y ahora qué?**

Todas las personas incorporadas como candidatas a una oferta entran en un proceso de preselección en el que se ordenan según los siguientes factores:

- **→** la disponibilidad
- **→** la fecha de solicitud de la ocupación
- **→** la fecha de inscripción en el SAE, en su caso

A partir de aquí, se envía a la entidad empleadora el número de candidaturas idóneas y disponibles solicitado en la oferta. Por tanto, la inscripción en una oferta no presupone el envío de la candidatura a la entidad empleadora.

### **Incidencias en la inscripción**

Si la inscripción no fuera posible, el sistema te muestra un **aviso**  con el mensaje de error que indica los motivos por los que no puedes vincularte o inscribirte a la oferta.

Como ejemplos, a continuación te mostramos algunas de las causas por las que no puede realizarse la inscripción:

## Aviso No puede inscribirse en la oferta porque no cumple el perfil requerido para el puesto por: - 0201 - EL DEMANDANTE NO CUMPLE TODAS LAS CONDICIONES DE LA FORMACIÓN REGLADA SOLICITADA - LA DEMANDA NO TIENE REGISTRADA NINGUNA DISCAPACIDAD - 3101 - LA SITUACIÓN LABORAL DEL DEMANDANTE NO SE CORRESPONDE CON LA SOLICITADA - 0701 - LA EXPERIENCIA DEL DEMANDANTE EN LA OCUPACIÓN ES MENOR OUE LA SOLICITADA **ACEPTAR** Aviso - ERCAN0058 : LA SITUACIÓN ADMINISTRATIVA DE LA DEMANDA NO PERMITE SU VINCULACIÓN **ACEPTAR** Aviso - ERCAN0071 : EL DEMANDANTE NO PUEDE SER CANDIDATO PORQUE NO CUMPLE LA OCUPACIÓN Y/O NIVEL PROFESIONAL SOLICITADOS

Dirección General de Intermediación y Orientación Laboral. Servicio Andaluz de Empleo

**ACEPTAR** 

## **OTRAS GESTIONES QUE PUEDES REALIZAR SI ESTÁS INSCRITO O INSCRITA COMO DEMANDANTE DE EMPLEO EN EL SAE**

A través del [Área de Gestión de la persona demandante](https://ws054.juntadeandalucia.es/gestion-usuarios/infoPersonas.do) de Empleo

- Puedes cotejar los requisitos de las ofertas con la información registrada en tu demanda, y detectar, en su caso, si hay datos que necesitas **actualizar**.
- Si tu demanda está en situación de baja, puedes volver a darla de alta desde la opción "Reinscripción de la demanda" (en los casos que proceda) a través del Área de Gestión.
- Si necesitas simplemente renovarla, realiza esta gestión desde la opción "**Renueva tu demanda**".
- Modificar algunos datos de tu demanda de empleo:
	- Datos personales (domicilios de residencia y notificación, teléfonos y e-mail…).
	- Datos curriculares (idiomas con acreditación verbal, ciertos conocimientos, permisos y vehículos).
	- Datos de empleo (disponibilidad para el empleo -jornada, salario, relación contractual…-, ámbito de búsqueda de empleo).

### **Para otro tipo de modificaciones, debes pedir cita en tu oficina de empleo**.

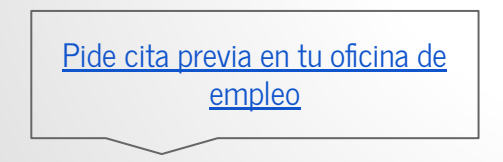

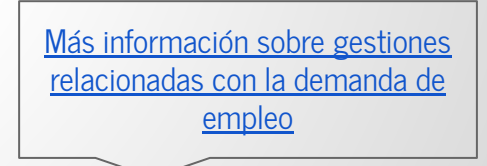

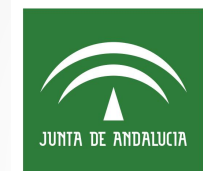

# Servicio Andaluz de Empleo **CONSEJERÍA DE EMPLEO,** FORMACIÓN Y TRABAJO AUTÓNOMO

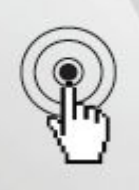

Localiza todos los datos de contactos en nuestra web:

www.juntadeandalucia.es/servicioandaluzdeempleo